## **ΟΝΟΜΑΤΕΠΩΝΥΜΟ:**

Έχετε χωριστεί σε ομάδες των δύο ατόμων. Το ένα άτομο θα είναι το μπλε παιδί και το άλλο θα είναι το κόκκινο παιδί. Γράψτε στην πάνω μεριά του φυλλαδίου σας, το τμήμα σας, το όνομα του **µπλε παιδιού στο ΟΝΟΜΑΤΕΠΩΝΥΜΟ και το όνοµα του κόκκινου παιδιού στο ΟΝΟΜΑΤΕΠΩΝΥΜΟ. Από τώρα κι έπειτα, ότι αναγράφεται µε µπλε γράµµατα θα το κάνει το µπλε παιδί , ότι αναγράφεται µε κόκκινα γράµµατα θα το κάνει το κόκκινο παιδί και ότι είναι µε µαύρα γράµµατα θα το κάνετε µαζί.** 

- **1. Άνοιξε το πρόγραµµα της ζωγραφικής πηγαίνοντας στο: Έναρξη Όλα τα Προγράµµατα Βοηθήµατα Ζωγραφική**
- **2. Θέσε χρώµα πρώτου πλάνου το µαύρο κάνοντας κλικ πάνω στο µαύρο χρώµα της παλέτας.**
- **3. Επέλεξε το εργαλείο γραµµής και το 4<sup>ο</sup> στυλ γραµµής.**

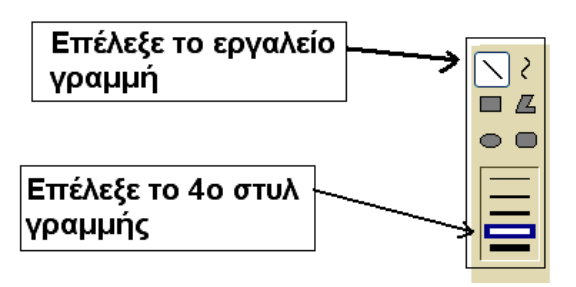

**4. Κράτησε πατηµένο το αριστερό πλήκτρο του ποντικού και τράβα µια λοξή γραµµή. Έπειτα µε τον ίδιο τρόπο κάνε άλλες δυο γραµµές έτσι ώστε να σχηµατίζουν τρίγωνο όπως το παρακάτω σχήµα:** 

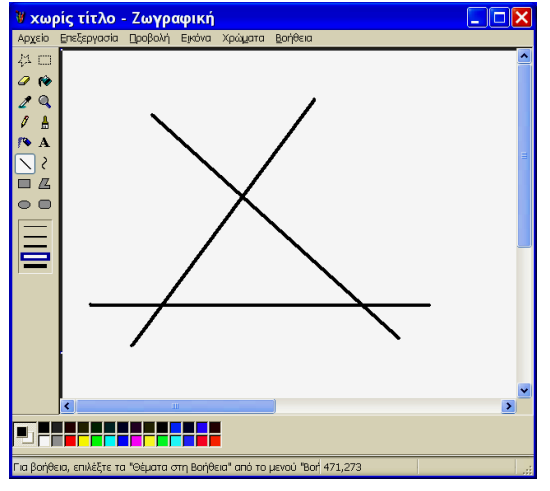

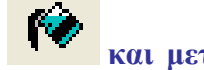

- **5. Κάνε κλικ πάνω στο κόκκινο χρώµα της παλέτας. Κάνε τώρα κλικ στο και µετά κλικ µέσα στο τρίγωνο έτσι ώστε να χρωµατιστεί κόκκινο.**
- **6. Κάνε κλικ πάνω στο πράσινο χρώµα της παλέτας. Κάνε τώρα κλικ έξω από το τρίγωνο έτσι ώστε το φόντο να χρωµατιστεί πράσινο.**
- **7. Κάνε κλικ στο Αρχείο Αποθήκευση Ως… γράψε στο όνοµα αρχείου το: ΤΡΙΓΩΝΑΚΙ.**
- **8. Πάτησε το Αρχείο ∆ηµιουργία για να φτιάξεις νέο σχέδιο.**
- **9. Θέσε χρώµα πρώτου πλάνου το µαύρο κάνοντας κλικ πάνω στο µαύρο χρώµα της παλέτας.**
- **10. Επέλεξε το εργαλείο γραµµής και το 4<sup>ο</sup> στυλ γραµµής.**

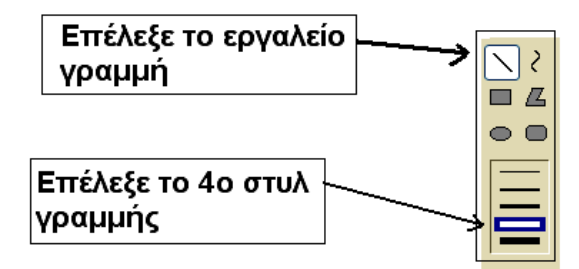

**11. Επέλεξε το εργαλείο πλαισίου και το 1ο στυλ γεµίσµατος.** 

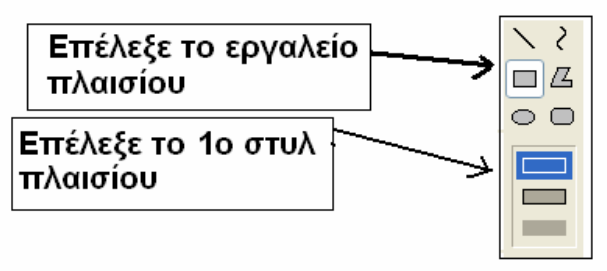

**12. Κράτησε πατηµένο το αριστερό πλήκτρο του ποντικού και τράβα το ποντίκι έτσι ώστε να σχηµατιστεί ένα ορθογώνιο παραλληλόγραµµο όπως το παρακάτω:** 

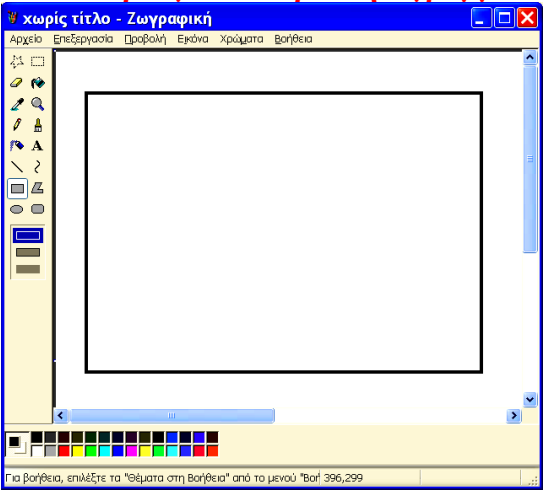

**13. Συνεργαστείτε τώρα και χρησιµοποιήστε αυτά που µάθατε παραπάνω για να φτιάξετε το παρακάτω σχήµα:** 

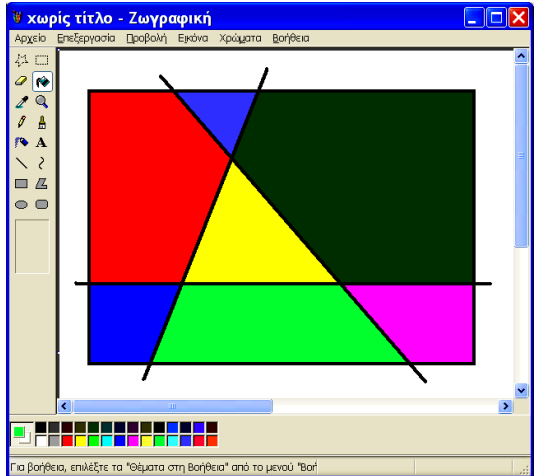

- **14. Αποθηκεύστε το σχήµα που φτιάξατε µε το όνοµα: ΣΥΝΘΕΣΗ και πατήστε Αρχείο ∆ηµιουργία για να φτιάξατε νέα ζωγραφιά.**
- **15. Φτιάξε τώρα το παρακάτω σχήµα:**

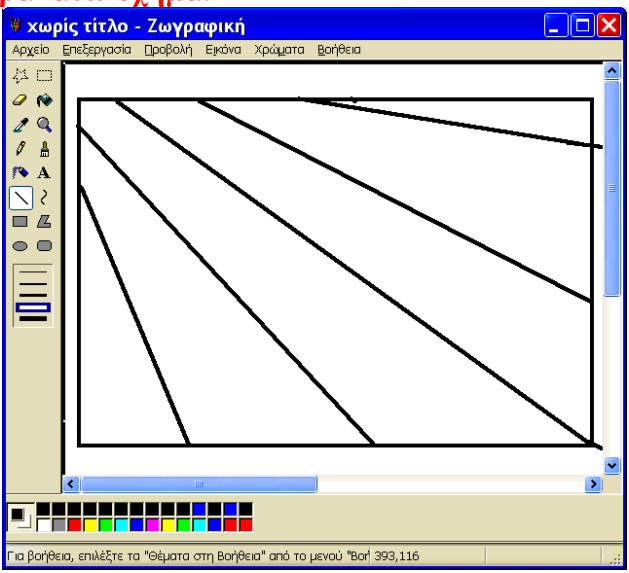

**16. Συνέχισε το παραπάνω σχήµα ώστε να γίνει έτσι:** 

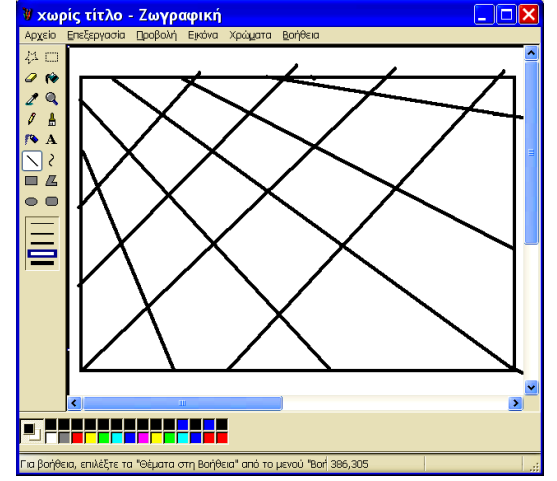

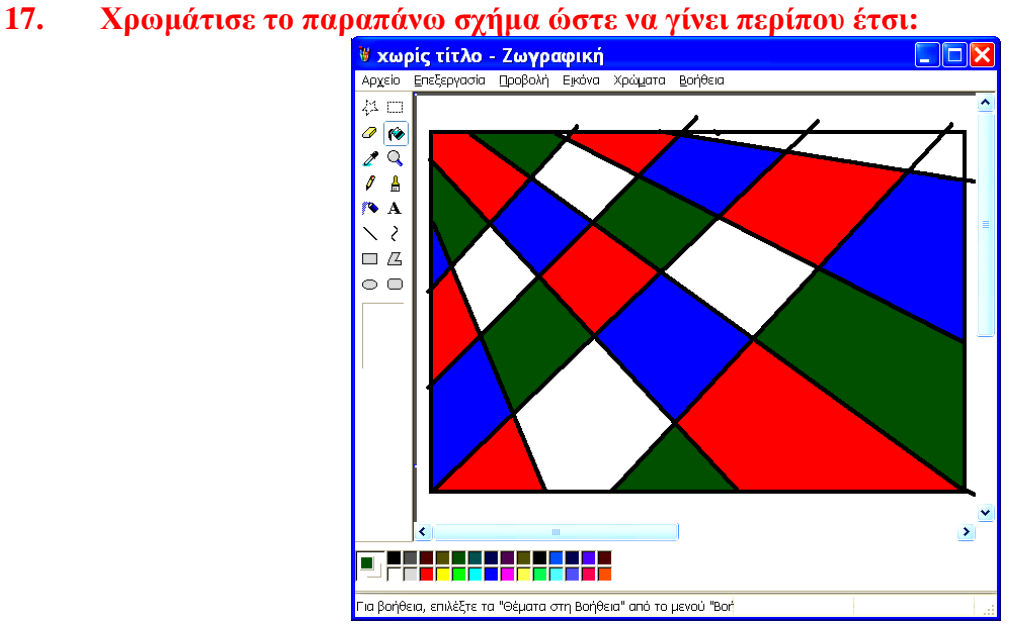

**18. Αποθηκεύστε το σχήµα που φτιάξατε µε το όνοµα: ΠΑΤΩΜΑ**